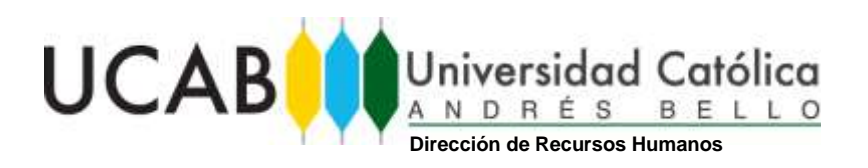

#### **Proceso para la Solicitud del Beneficio Contractual de Exoneración de Matrícula de Pregrado y Postgrado**

#### **Beneficiarios: Personal Docente y de Investigación, Profesional y Directivo No Académico, Empleado y Obrero, y sus Familiares**

**Dirección de Recursos Humanos**

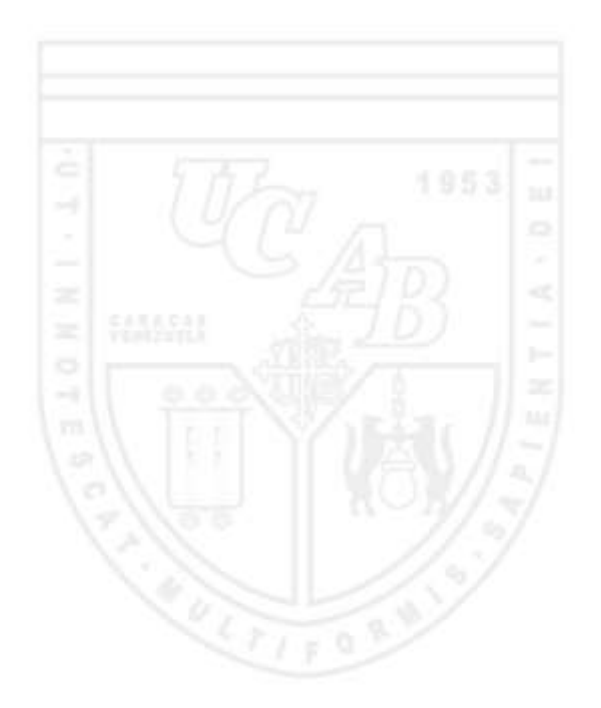

# **CONDICIONES PARA EL USO DEL SISTEMA**

El presente instructivo muestra los pasos del proceso automatizado de Exoneración de Pago de Estudios de Pregrado y Postgrado en la UCAB para el Personal Docente y de Investigación, Profesional y Directivo No Académico, Empleado y Obrero, y de sus Familiares amparados por las condiciones contractuales vigentes.

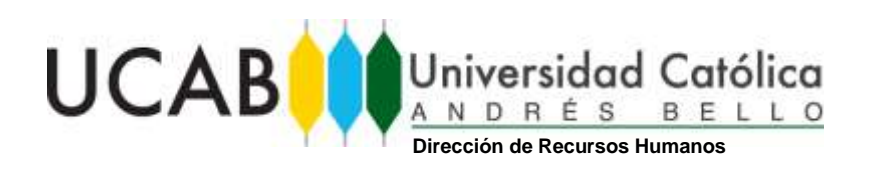

#### **De los Beneficiarios:**

- El SOLICITANTE deberá cumplir con las condiciones establecidas en el Contrato Colectivo, Acuerdos Económicos y la política de exoneración vigente para poder gozar del beneficio de exoneración de pago de matrícula en sus respectivos términos y porcentajes.
- Luego de realizar su inscripción académica, El SOLICITANTE deberá realizar los trámites de exoneración vía web, a través del portal de RRHH, al cual ingresará con su usuario y clave de correo UCAB.
- En caso de ser la primera vez que se opta por el beneficio de exoneración de pago de estudios para familiares, se deberá consignar en RRHH:
	- o Fotocopia de la cédula de identidad del SOLICITANTE
	- o Fotocopia de la cédula de identidad del estudiante
	- o Fotocopia de comprobante de datos filiatorios (partidas de nacimiento, o actas de matrimonio, o actas de concubinato, etc

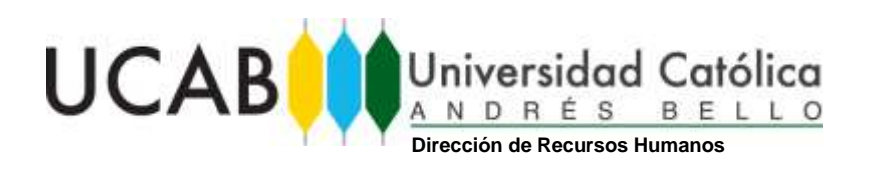

# **PASOS A SEGUIR POR EL SOLICITANTE**

# **1) Ingreso al formulario en la página Web**

El SOLICITANTE debe ingresar a la página web de talento: <https://talento.ucab.edu.ve/> y seleccionar el link para ingresar al portal de la intranet RRHH. (**Figura 1**).

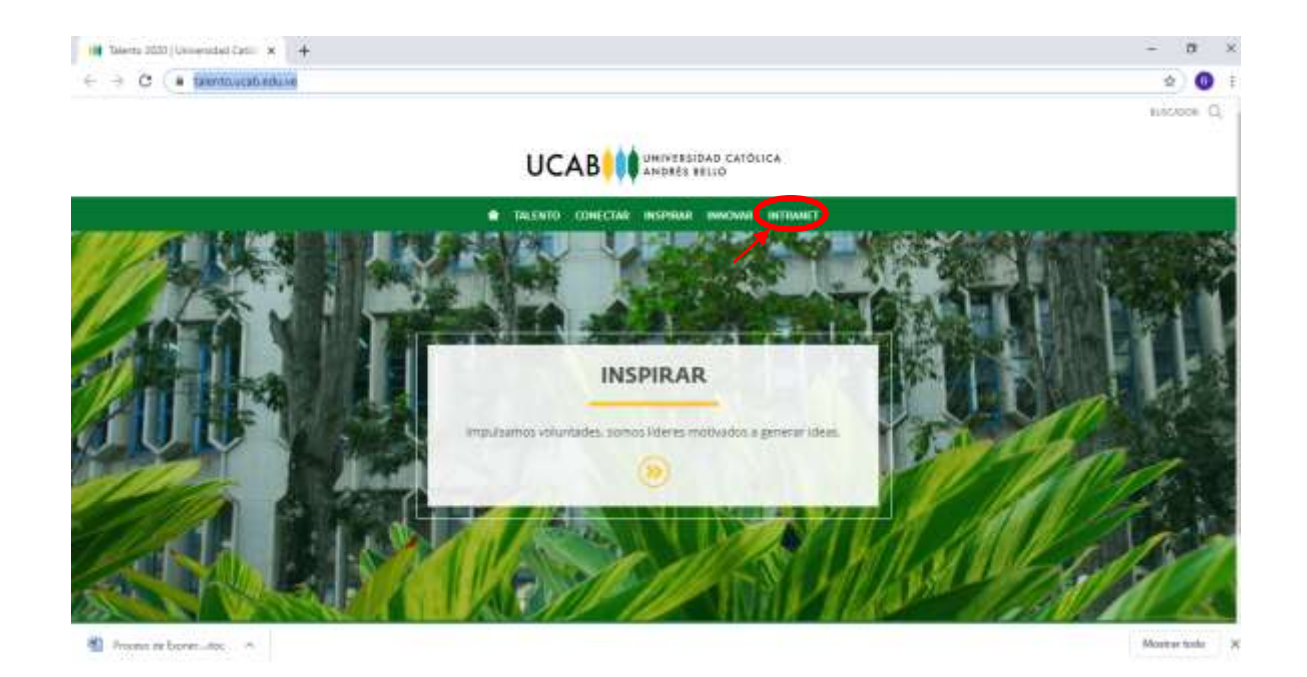

#### **Fig. 1 – Página Web De Talento Ucab**

Una vez que ingrese al portal, debe colocar el login de usuario y contraseña, que corresponden a los mismos de su correo UCAB y presionar el botón de **ENTRAR**.

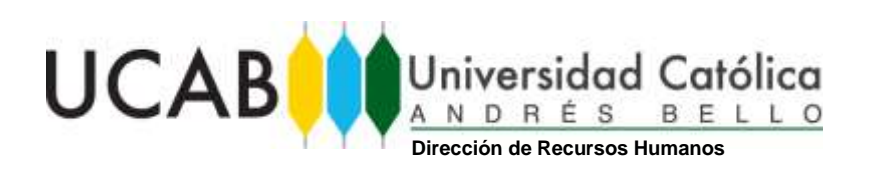

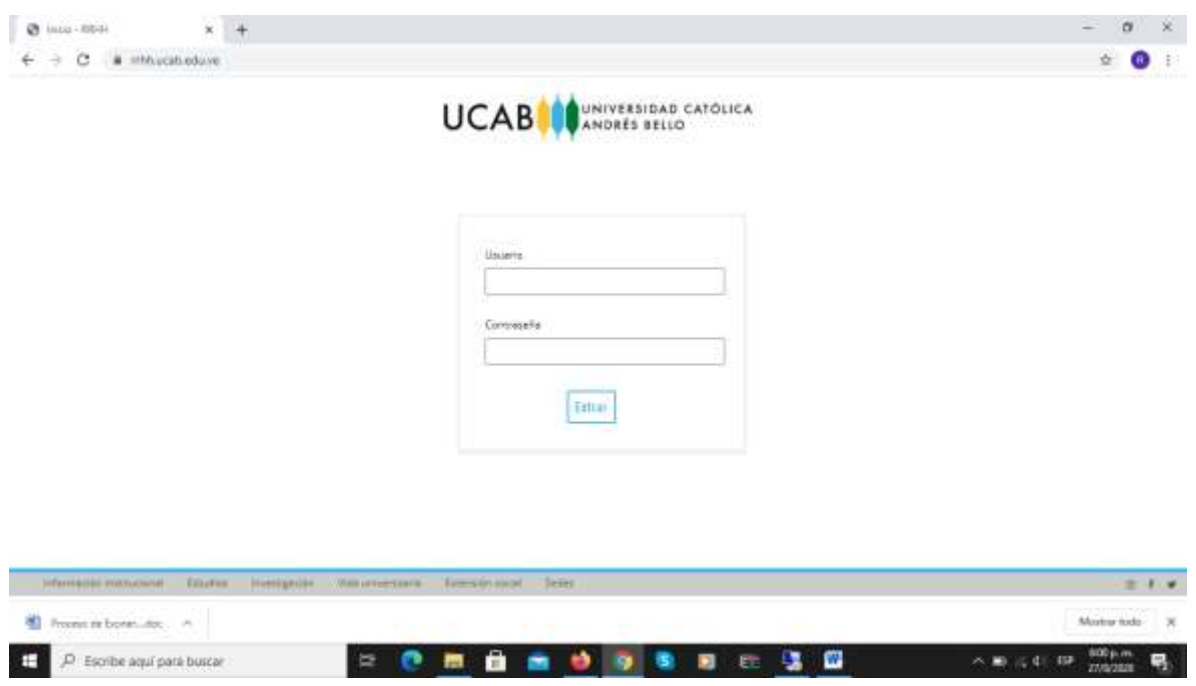

**Fig. 2 – Intranet – RRHH-UCAB**

En el menú **Solicitudes** ubicado en la parte central, debe seleccionar la opción **Exoneración de Estudios** (**Ver Figura 3**).

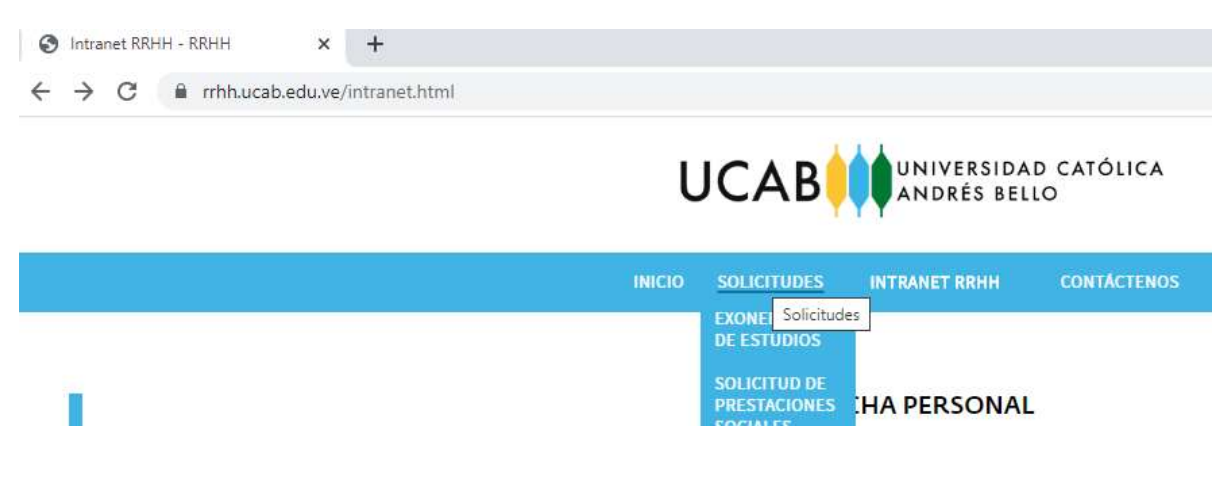

**Fig. 3 – Solicitudes – Exoneración de Estudios**

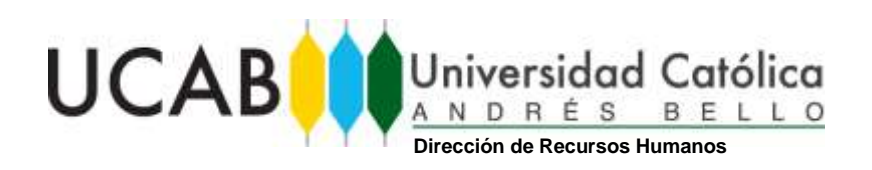

# **2) Solicitud de Beneficio**

En la ventana **Dirección de Recursos Humanos** (**Figura 4**) debe seleccionar en el bloque *Solicitud de Beneficio* los datos correspondientes a *Tipo de Solicitud*, *Período Académico* y *Modalidad*, que se desplegarán como se indica a continuación**:**

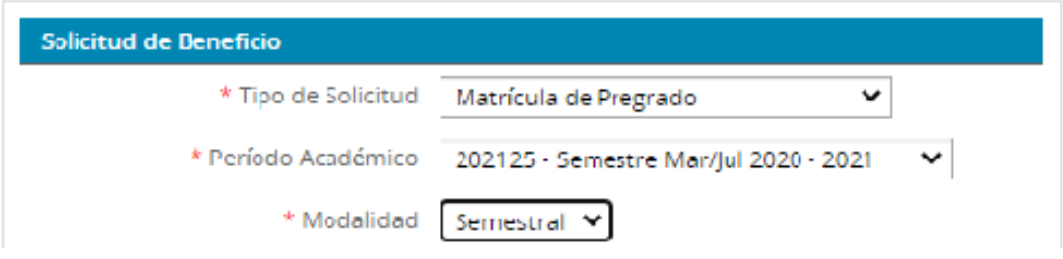

# **Fig. 4 – Dirección de Recursos Humanos (RRHH) – Solicitud de Beneficio**

# **a) Tipo de Solicitud:**

- $\checkmark$  Matrícula de Pregrado: empleados, hijos y cónyuges
- $\checkmark$  Curso de Iniciación Universitaria (CIU)
- $\checkmark$  Matrícula de Pregrado (Ver Observaciones)
- $\checkmark$  Curso de Verano (No aplica para alumnos que ingresaron a partir de Sep 2018).
- Derecho de Grado.

# **b) Período Académico:** El que corresponda

#### **c) Modalidad:** Régimen de Estudios: anual, trimestral o semestral

Adicionalmente deberá colocar los datos del estudiante, como se indica a continuación:

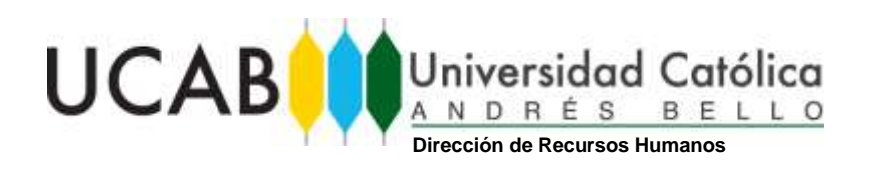

#### **Datos del Estudiante:**

# **a) Condición del Estudiante**

i. *Si el estudiante es trabajador de la UCAB*, debe colocar en los campos correspondientes la sede, la escuela en que cursará los estudios y su horario de trabajo (**Figura 5**), todos estos campos son requisitos obligatorios

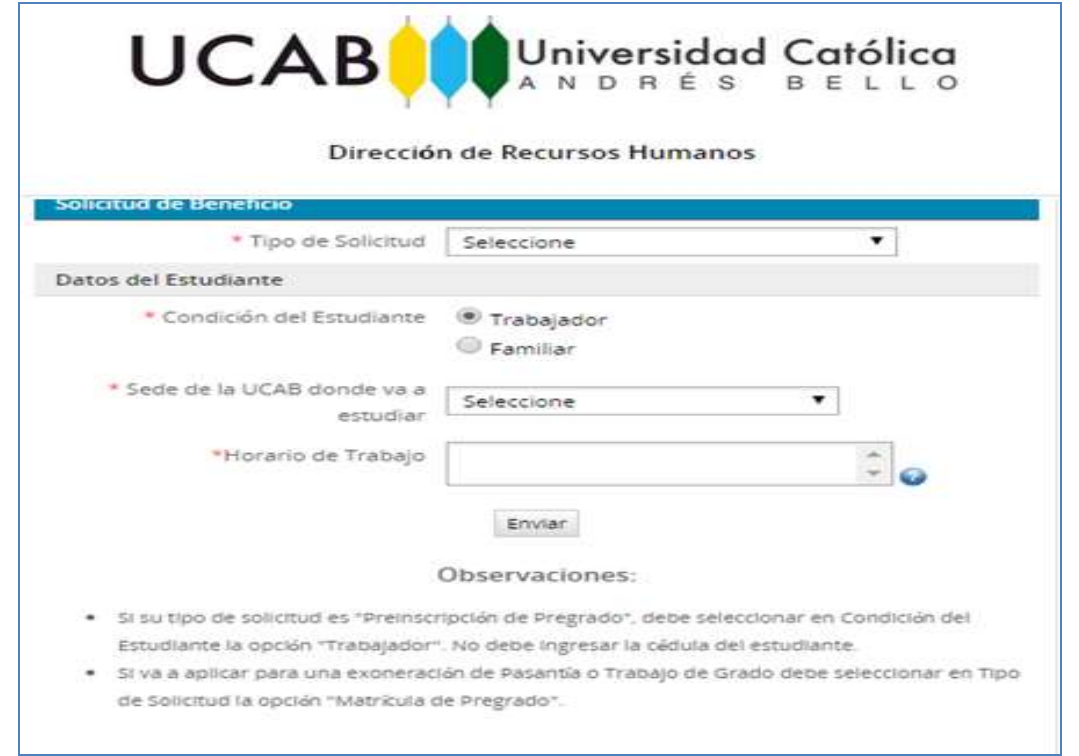

**Fig. 5 – Dirección de Recursos Humanos – Datos del Estudiante – Trabajador**

ii. *Si el estudiante es familiar de un trabajador UCAB* (Hijo(a) o Cónyuge/Concubino(a)), el SOLICITANTE debe ingresar la cédula de identidad del familiar; en ese momento se desplegarán los datos asociados del estudiante, y deberá indicar la escuela y la sede en la que cursará estudios (**Figura 6**).

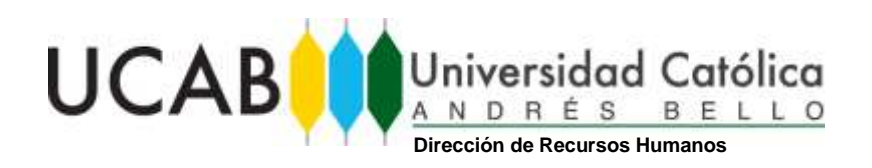

Observaciones:

- Si la exoneración es para trabajo de grado o pasantías de Pregrado es recomendable enviar la solicitud por correo a Recursos Humanos, indicando número de cédula de identidad del beneficiario y período a cursar.

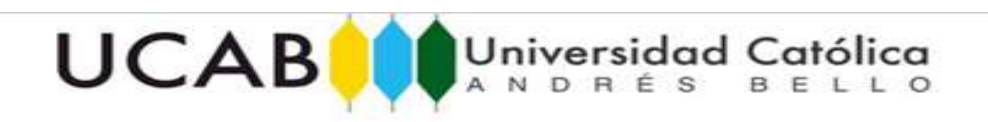

#### Dirección de Recursos Humanos

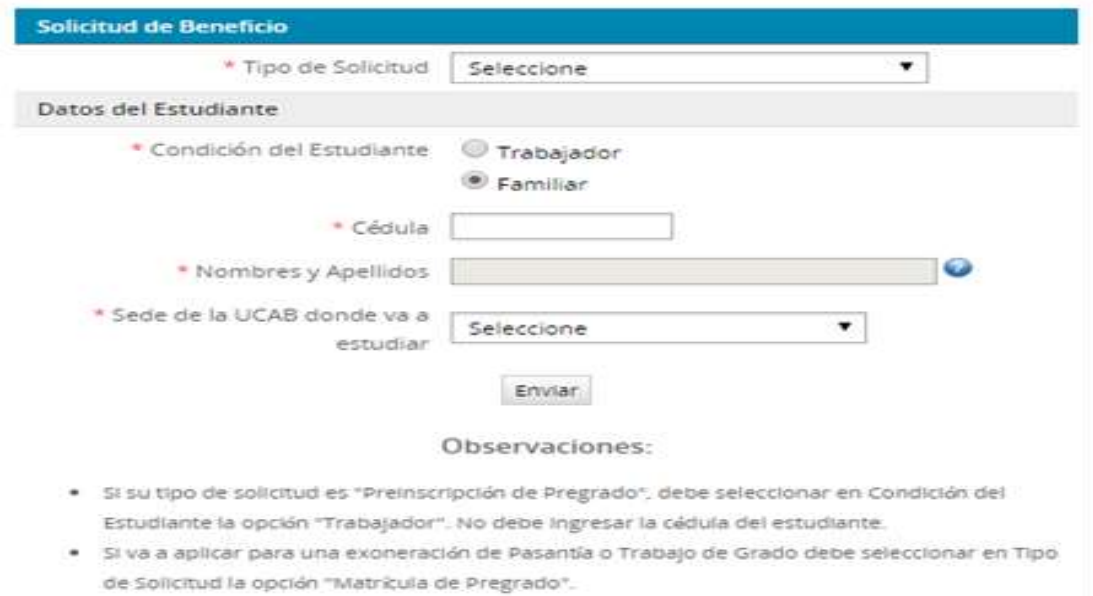

#### **Fig. 6 – Dirección de Recursos Humanos – Datos del Estudiante - Familiar**

Antes de finalizar el proceso, el SOLICITANTE debe prestar especial atención a las **OBSERVACIONES** que se indican al final de la ventana.

Una vez verificado y confirmado todos los datos, el SOLICITANTE debe hacer clic en el botón Emvar.

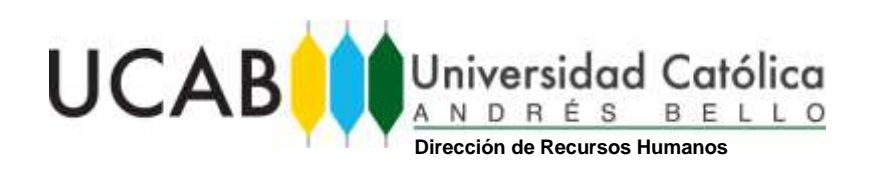

# **3) Recepción y aprobación de la exoneración:**

La Dirección General de Recursos Humanos tendrá un lapso de 48 horas hábiles para procesar la solicitud. Luego de esto el SOLICITANTE recibirá un correo indicando la aprobación o no de la misma. En caso de no recibir el correo podrá dirigirse al área de Caja a culminar el proceso de Inscripción o hacer el proceso administrativo por caja virtual.

# **4) Formalizar inscripción en Caja:**

El SOLICITANTE deberá presentarse en el departamento de Caja, con su número de cédula, para completar el proceso de inscripción administrativa.